# **rsync Window 10**

[rsync](https://rsync.samba.org/) Windows 10

 $\Box$ rsync $\Box$ 

□WinSCP ■ ■ □WordPress

 $\mathsf{SSH}$  *rsync* <https://monoworks.co.jp/post/2018-07-31-rsync-with-ssh/>

**SSH 公開鍵認証 設定 rsync 設定まとめ** <https://2inc.org/blog/2012/06/26/1667/>

# **cwRsync**

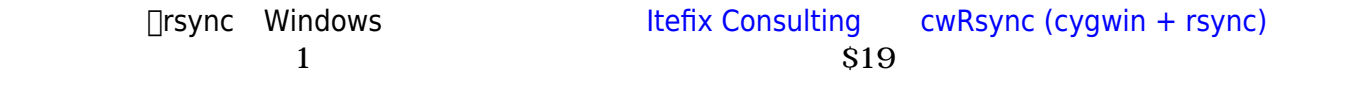

### **[Free Edition](https://itefix.net/content/cwrsync-free-edition-latest-rsync)**

## **cwRsync Free Edition 5.4.1**

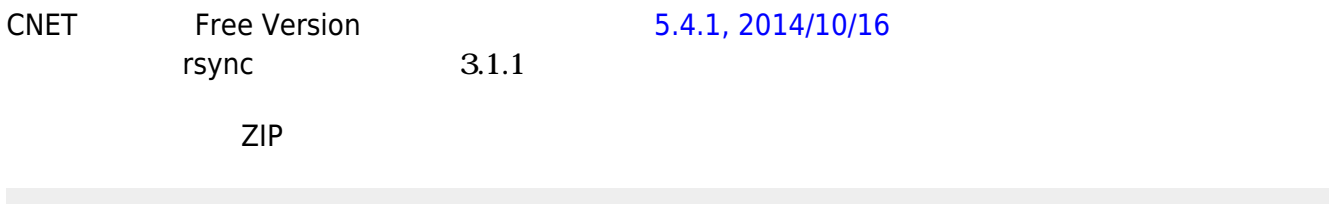

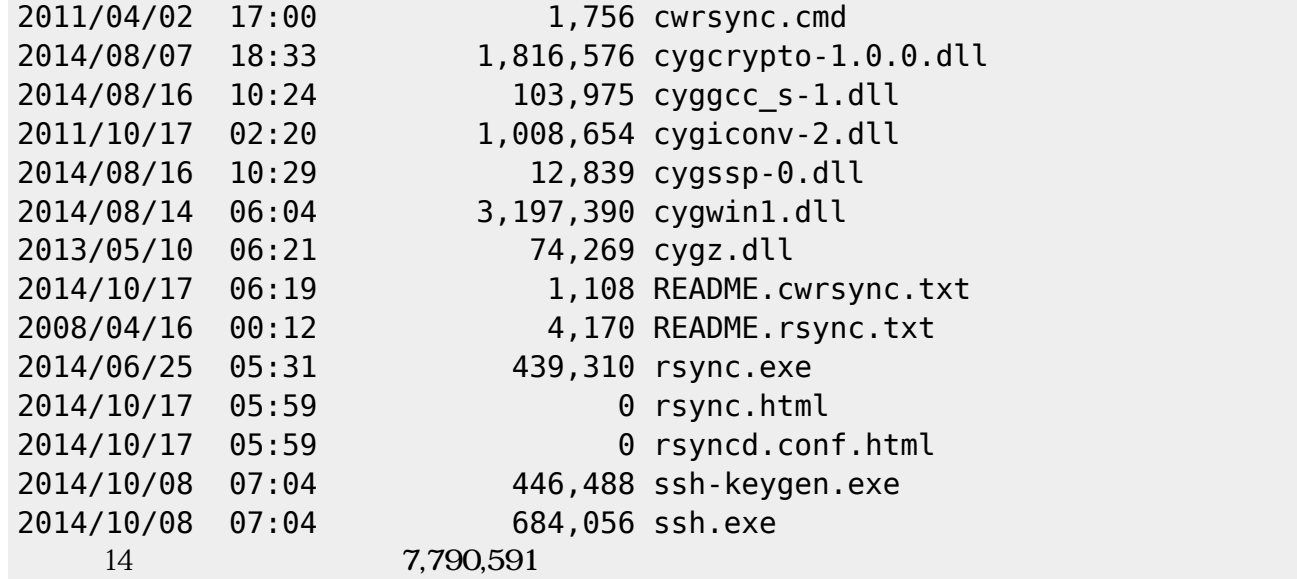

このうち**\*.exeと\*.dll PATH っているフォルダ コピー**しておく。

# **cwRsync Free Edition 5.5.0**

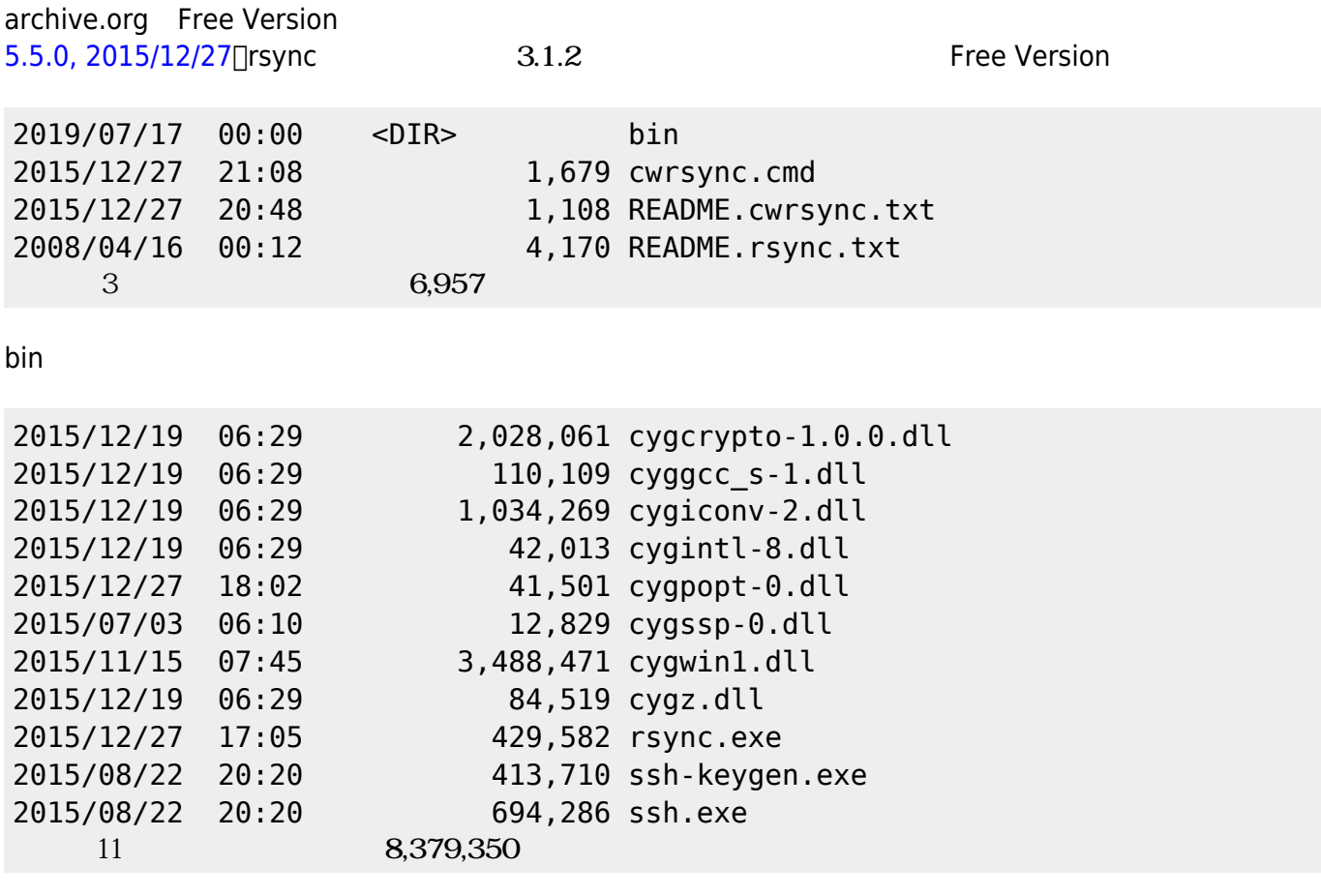

**bin PATH OPATH** 

# $$

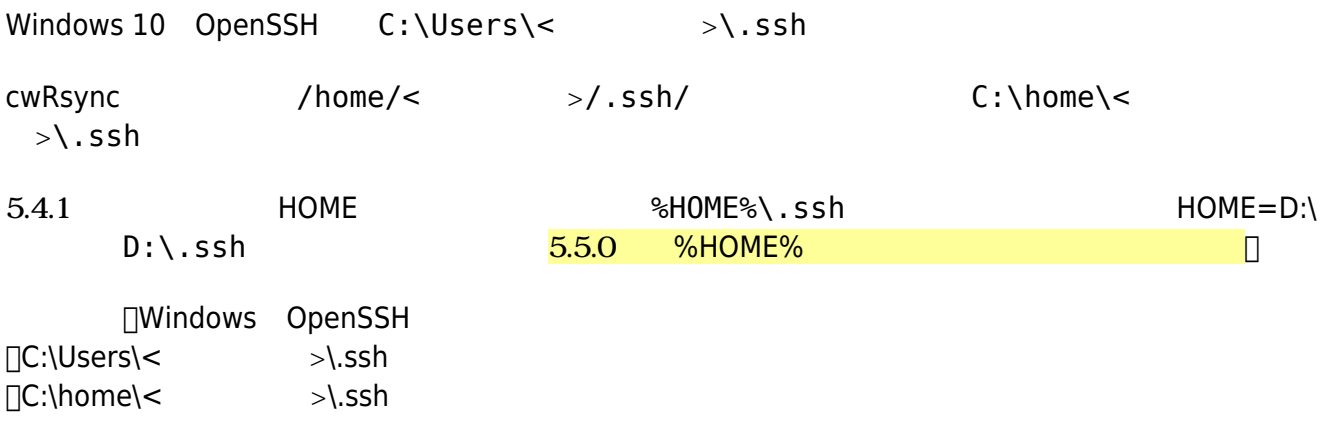

mklink /j C:\home C:\Users

□C:\ home  $r$ mdir home $\Box$ 

### **Windows**

#### <https://www.atmarkit.co.jp/ait/articles/1306/07/news111.html>

#### CWRSYNCHOME

ECDSA 384bit

ssh-keygen -t ecdsa -b 384 -C "Comment"

Enter file in which to save the key (C:\Users\<username>/.ssh/id\_ecdsa):  $\mathsf{LSSh}$ 

Enter

Enter passphrase (empty for no passphrase):  $\Box$ rsync  $\Box$ Enter $\Box$ 

.ssh id\_ecdsa id\_ecdsa.pub

-C "Comment"  $-C$  "Comment"

 $-C^{un}$ 

scp

scp %HOMEDRIVE%%HOMEPATH%\.ssh\id ecdsa.pub username@ftp.server.ne.jp:

 $\Box$ FTP

 $SSH$  コンして(.ssh)

cat id ecdsa.pub >> .ssh/authorized keys

chmod 600 .ssh/authorized\_keys chmod 700 .ssh

id\_ecdsa.pub

rm id\_ecdsa.pub

[Gow](https://ja.wikipedia.org/wiki/Gow) Scp マンストールしている

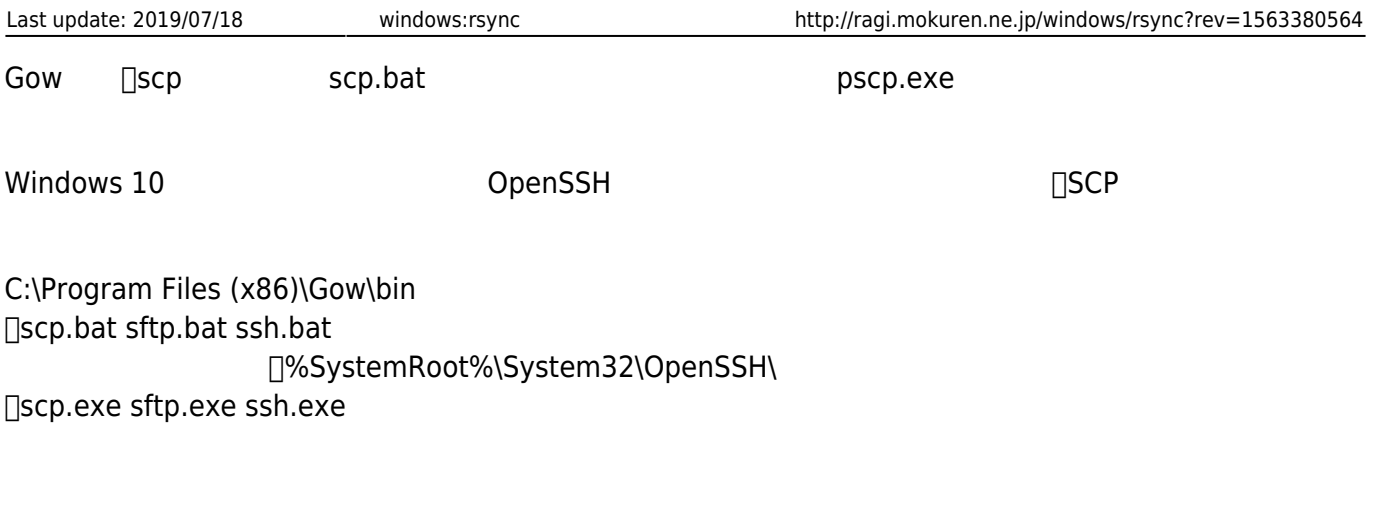

#### $\Box$ rsync

@@@@@@@@@@@@@@@@@@@@@@@@@@@@@@@@@@@@@@@@@@@@@@@@@@@@@@@@@@@ @ WARNING: UNPROTECTED PRIVATE KEY FILE! @ @@@@@@@@@@@@@@@@@@@@@@@@@@@@@@@@@@@@@@@@@@@@@@@@@@@@@@@@@@@ Permissions 0770 for '/home/username/.ssh/id\_ecdsa' are too open. It is required that your private key files are NOT accessible by others. This private key will be ignored. Load key "/home/username/.ssh/id\_ecdsa": bad permissions

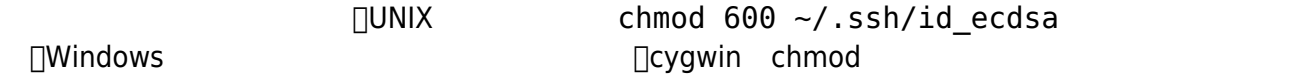

### **cwrsync permissions on private key**

<https://stackoverflow.com/questions/26186429/cwrsync-permissions-on-private-key>

chmod nrsync

pushd %HOMEDRIVE%%HOMEPATH%\.ssh rsync --chmod=700 id\_ecdsa id\_ecdsa.bak move id\_ecdsa.bak id\_ecdsa popd

# **Windows 10 OpenSSH**

cwRsync rsync ssh  $\Box$ Windows 10

OpenSSH

@@@@@@@@@@@@@@@@@@@@@@@@@@@@@@@@@@@@@@@@@@@@@@@@@@@@@@@@@@@ @ WARNING: UNPROTECTED PRIVATE KEY FILE! @ @@@@@@@@@@@@@@@@@@@@@@@@@@@@@@@@@@@@@@@@@@@@@@@@@@@@@@@@@@@ Permissions for 'C:\\Users\\username/.ssh/id\_ecdsa' are too open. It is required that your private key files are NOT accessible by others. This private key will be ignored.

#### **Windows SSH: Permissions for 'private-key' are too open**\

<https://superuser.com/questions/1296024/windows-ssh-permissions-for-private-key-are-too-open>

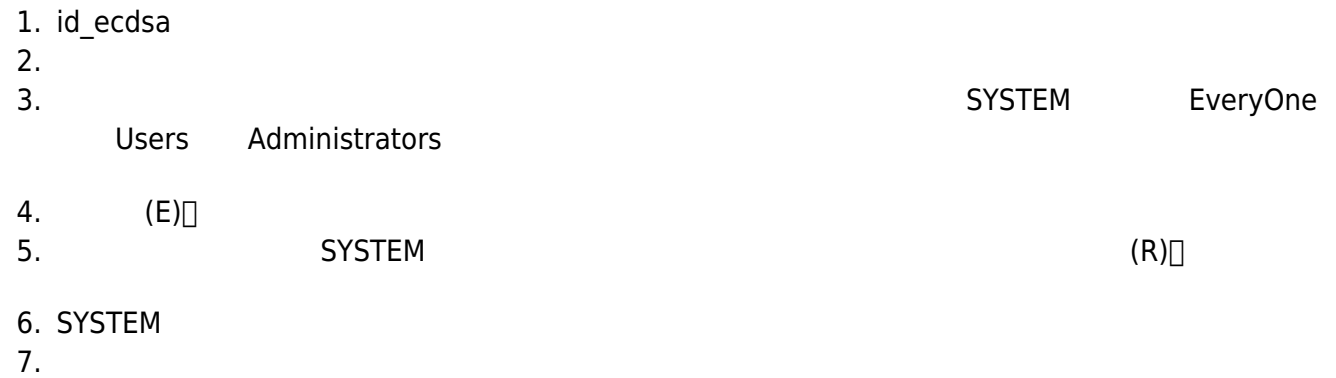

8. **[OK]** 

```
icacls %HOMEDRIVE%%HOMEPATH%\.ssh\id ecdsa /inheritance:r
icacls %HOMEDRIVE%%HOMEPATH%\.ssh\id ecdsa /grant:r "%username%":"(R)"
```

```
pushd %HOMEDRIVE%%HOMEPATH%\.ssh
:: Remove Inheritance ::
cmd /c icacls id_ecdsa /c /t /inheritance:d
:: Set Ownership to Owner ::
cmd /c icacls id_ecdsa /c /t /grant %username%:F
:: Remove All Users, except for Owner ::
cmd /c icacls id ecdsa /c /t /remove Administrator "Authenticated Users"
BUILTIN\Administrators BUILTIN Everyone System Users
:: Verify ::
cmd /c icacls id_ecdsa
popd
```
# **rsync 実行**

 **<b>sync** <https://onoredekaiketsu.com/rsync-command/>

 $\Box$  **rsync**  $\Box$ <https://www.atmarkit.co.jp/ait/articles/1702/02/news031.html>

rsync -arv /dir/from/ /dir/to/  $\Box$ from to rsync -ary /dir/from /dir/to/ ∏ /dir/to/from

-a, --archive  $( -r lptg$ oD  $-q$ -r, --recursive -l, --links

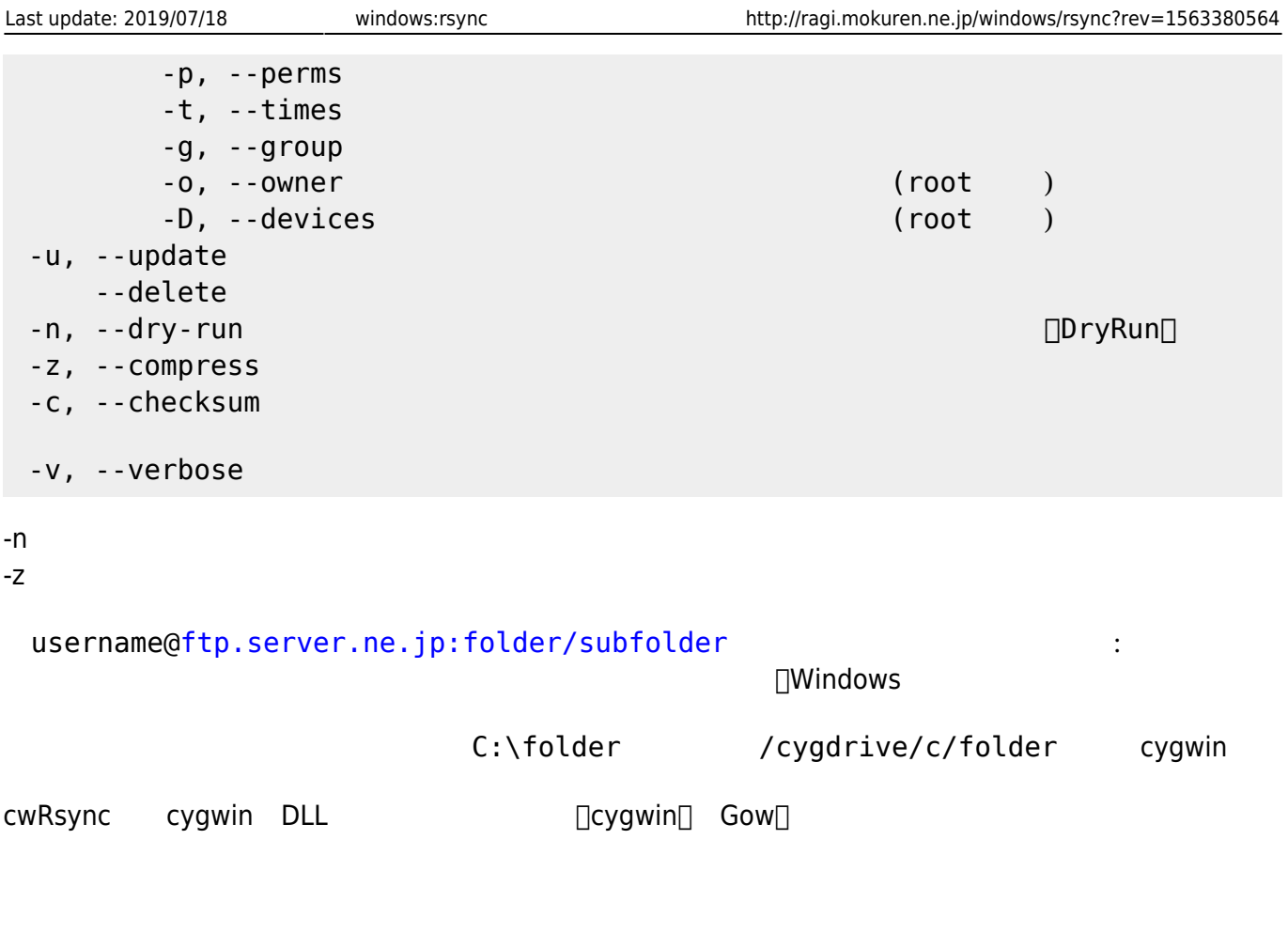

From: <http://ragi.mokuren.ne.jp/>-Permanent link: **<http://ragi.mokuren.ne.jp/windows/rsync?rev=1563380564>**

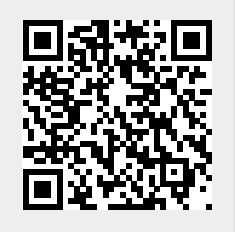

Last update: **2019/07/18**